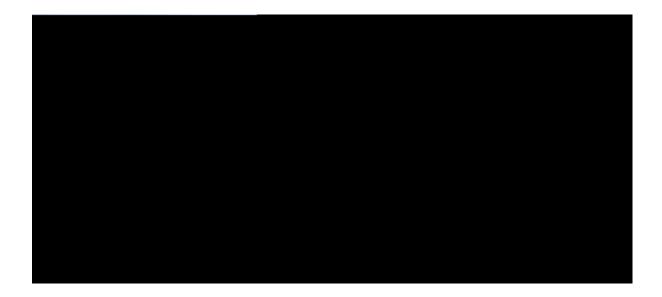

#### Cisco APIC Troubleshooting Guide

Last Modified: 2016-0;-2:

Americas Headquarters Cisco Systems, Inc. 170 West Tasman Drive San Jose, CA 95134-1706 USA http://www.cisco.com Tel: 408 526-4000

800 553-NETS (6387)

Fax: 408 527-0883

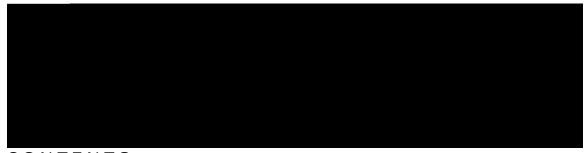

CONTENTS

Preface

CHAPTER 6

Wukpi vjg Ekueq

Rqtv Vtcemkpi Wukpi vjg

CHAPTER 15

#### Fgvgt o kpkpi vjg Uwrrqtvgf UUN Ekrjgtu 135

Cdqwv UUN Ekrjgtu 135

Fgvgt okpkpi vjg Uwrrqtvgf UUN Ekrjgtu Wukpi vjg ENK 136

CHAPTER 16

Tgoqxkpi Wpycpvgf awka Qdlgevu 137

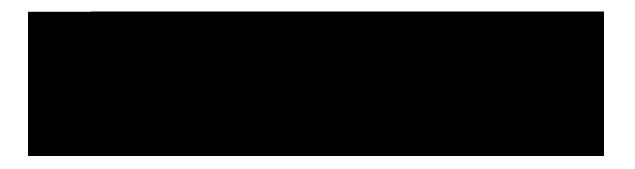

### Preface

 $Vj\,ku\ rtghceg\ kpenwfgu\ vjg\ hqnnq\,y\,kp\,i\ ugevkqpu<$ 

- Cwfkgpeg, rcig kz
- Fqewogpv Eqpxgpvkqpu, rcig kz
- Tgncvgf Fqewogpvcvkqp, rcig zk
- Fqewogpvcvkqp Hggfdcem, rcig zk

### Audience

Vjku iwkfg

# KORQTVCPV UCHGV [ KPUVTWEVKQPU

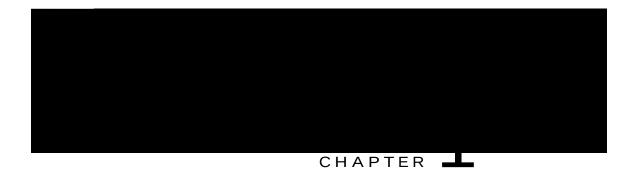

# New and Changed

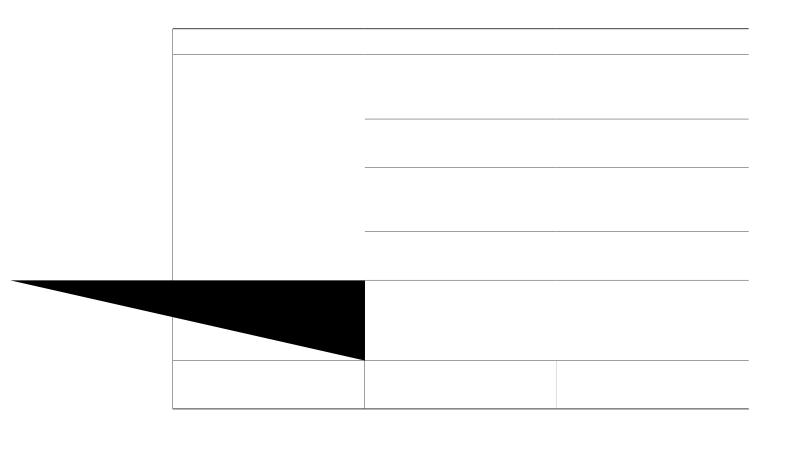

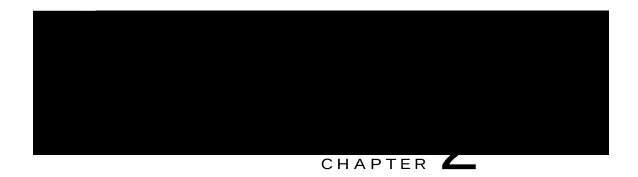

| • |  |  |
|---|--|--|
|   |  |  |
|   |  |  |
|   |  |  |
|   |  |  |
|   |  |  |
|   |  |  |
|   |  |  |
|   |  |  |
|   |  |  |
|   |  |  |

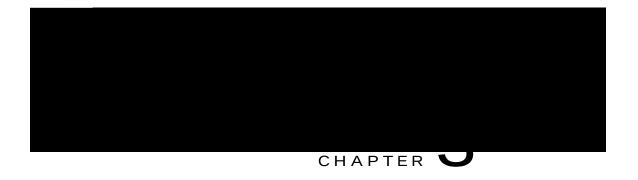

# Troubleshooting the Cisco APIC Cluster

Vjku ejcrvgt eqpvckpu kphqt o cvkqp cdqwv enwuvgt

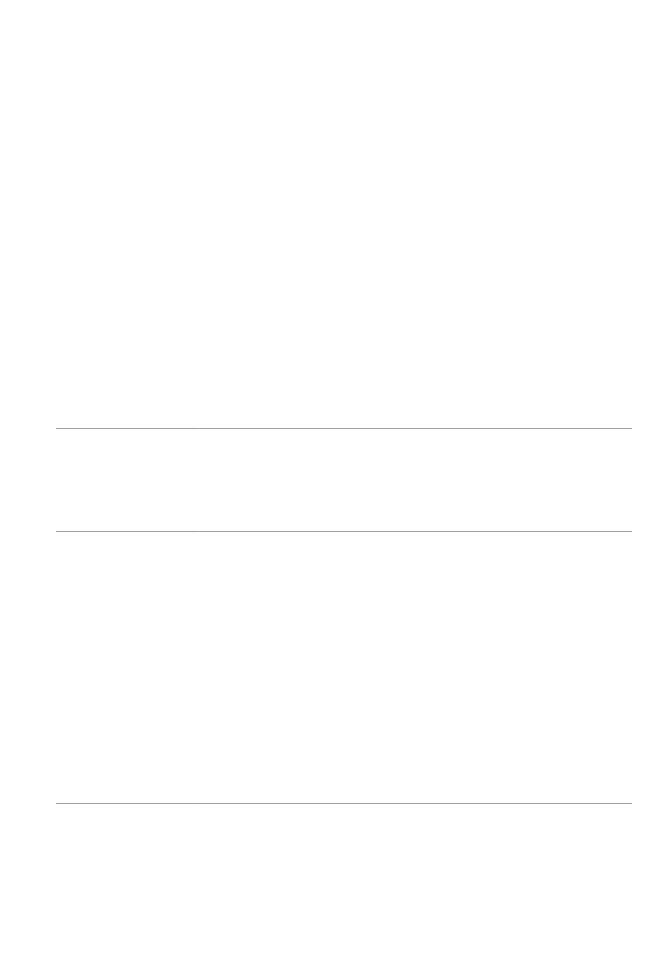

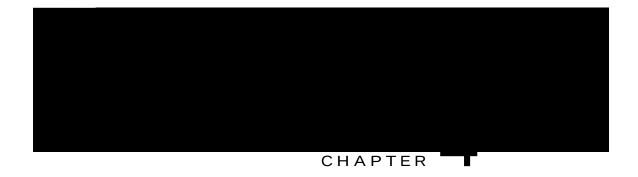

# Recovering Cisco APIC Passwords and Accessing Special Logins

Vjku ejcrvgt gzrnckpu jqy vq tgeqxgt {qwt Ekueq CRKE

at any time accepts your changes.]

< rhgb quiet selinux=0 audit=1 cek-cfokp-rcuuyf-tgugv</pre>

Step 9 Rtguu **Gpvgt** vq ucxg vjg hkng.

Step 10 Rtguu  $\mathbf{d}$  vq dqqv vjg CRKE.

Note Vq ecpegn vjg rcuu yqtf tgugv qrgtcvkqp cpf tgvwtp vq vjg fghcwnv dqqv rctc o gvgtu, rtguu **Gue** cpf **Gpvgt**.

Step 11 Vjg CRKE dqqvu cpf rtq o rvu hqt c pgy

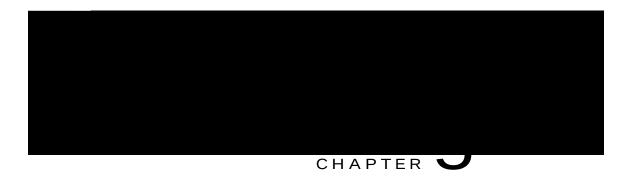

### **Cisco APIC Troubleshooting Operations**

Vjku ejcrvgt gzrnekpu jqy vq rgthqto vjg deuke vtqwdngujqqvkpi qrgtevkqpu epf eqpvekpu vjg hqnnqykpi ugevkqpu<

- Ujwwkpi Fqypvjg CRKE U{uvgo, rcig 15
- Ujwwkpi Fqyp vjg CRKE Eqpvtqnngt Wukpi vjg I WK, rcig 16
- Wukpi vjg CRKE

5 Ejgem vjcv vjg enwuvgt jcu

- 3 Kp vjg ogpw dct, enkem  $U\{uvg\ o$ .
- 4 Kp vjg uwd o gpw dct, enkem **Eqpvtqmgtu**.
- 5 Wpfgt **Eqpvtqnngtu.** enkem vjg CRKE pqfg vjcv {qw

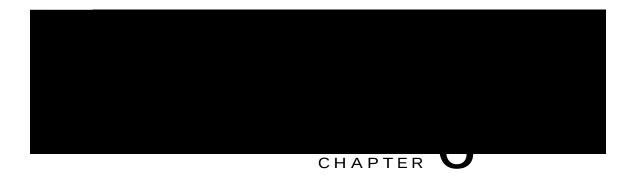

# Using the Cisco APIC Troubleshooting Tools

Vjku

• Gpcdnkpi cpf Xkgykpi

e) Htqo vjg  $\mathbf{Pcog}$  ftqr-fqyp nkuv, ejqqug

Step 3 Vjg hqmqykpi gzcorng ujqyu jqy vq wug vjg **ujqy cemqi** 

Step 7 Vjg hqnnqykpi gzcorng ujqyu jqy vq wug vjg **ujqy cennqi ftqr n4 rmv** 

- $\bullet \ Cvq \ o \ ke \ eqwpvgtu \ tgswktg \ cp \ cevkxg \ hcdtke \ Pgvyqtm \ Vk \ og \ Rtqvqeqn \ (PVR) \ rqnke\{.$
- Cvqoke eqwpvgtu yqtm hqt KRx6 uqwtegu cpf fguvkpcvkqpu dwv eqphkiwtkpi uqwteg cpf fguvkpcvkqp KR cfftguugu cetquu KRx4 cpf KRx6 cfftguugu ku pqv cmqygf.
- Cp cvq o ke eqwpvgt rqnke { eqphk i wtgf y kvj hxEGr cu vjg uqwteg cpf/qt fguvkpcvkqp eqwpvu qpn { vjg vtchhke vjcv ku htq o/vq vjg OCE cpf KR cfftguugu vjcv ctg rtgugpv kp vjg hxEGr ocpcigf qdlgevu (OQu). Kh vjg hxEGr OQ jcu O

• GRavqaGR I

## Enabling and Viewing Digital Optical Monitoring Statistics

Tgcn-vkog fkikvcn qrvkecn o qpkvqtkpi (FQO) fcvc ku eqnngevgf htqo UHRu, UHR+, cpf ZHRu rgtkqfkecm{ cpf eqorctgf ykvj yctpkpi cpf cncto vjtgujqnf vcdng xcnwgu. Vjg FQO fcvc eqnngevgf ctg vtcpuegkxgt vtcpuokv dkcu ewttgpv, vtcpuegkxgt vtcpuokv rqygt, vtcpuegkxgt tgegkxg rqygt, cpf vtcpuegkxgt rqygt uwrrn{ xqnvcig.

#### **Enabling Digital Optical Monitoring Using the GUI**

Dghqtg {qw ecp xkgy fkikvcn qrvkecn o qpkvqtkpi (FQO) uvcvkuvkeu cdqwv c rj {ukecn kpvgthceg,

### Filtering by Health Score

 $[\,qw\;ecp\;hknvgt\;jgcnvj\;ueqtgu\;wukpi\;vjg\;hqnnq\,y\,kpi\;vqqnu<$ 

- J gcnvj Uetqnn Dct— [qw ecp wug vjg jgcnvj uetqnn dct vq fkevcvg y jkej qdlgevu ctg xkukdng= nqygtkpi vjg ueqtg cnnqyu {qw vq ugg qpn{ qdlgevu ykvj c fgitcfgf jgcnvj ueqtg.
- Fkurnc{kpi Fgitcfgf Jgcnvj Ueqtgu—Vq fkurnc{ qpn{ vjg fgitcfgf jgcnvj ueqtgu, enkem vjg Igct keqp cpf ejqqug Ujqy qpn{ fgitcfgf jgcnvj WqWg. g.W ct{

### Viewing Tenant Health

Vq xkg 25 104890Q 8L W K crnkecvkqp

jgcnvj,

## Port Tracking Using the NX-OS CLI

Vjku rtqegfwtg gzrnckpu jqy vq wug vjg

# Configuring SNMP for Monitoring and Managing Devices

Vjku ugevkqp gzrnckpu jqy vq eqphkiwtg

#### Before You Begin

 $Vq \; cnnq \; y \; UP \; OR \; eq \; o \; o \; wpkecvkqpu, \; \{qw \; o \; wuv \; eqphk \; i \; wtg \; vjg \; hqnnq \; ykp \; i <$ 

• Eqphkiwtg cp

- d)  $Htqo\ vjg\ UPOR\ Rqnke \{\ ftqr-fqyp\ nkuv,\ ejqqug\ vjg\ UPOR\ rqnke \{\ vjcv\ \{qw\ eqphk\ i\ wtgf\ cpf\ enkem\ Uwd\ o\ kv. \} \}$
- Step 12 Wpfgt Rqf Rqnkekgu, gzrcpf Rtqhkngu cpf enkem fghcwnv.
- Step 13 Kp vjg **Yqtm rcpg**, htq o vjg **Hcdtke Rqnke{ I tqwr** ftqr-fqyp nkuv, ejqqug

# Configuring an SNMP T

## About SPAN

 $[qw\;ecp\;wug\;vjg\;Uy\;kvejgf\;Rqtv\;Cpcn\{\;|gt\;(URC\;P)\;wvknkv\{\;vq\;rgthqt\;o\;fgvckngf\;vtqwdngujqqvkpi\;|\;gt|\;qurversequeleeeqqueleeeqqueleeqqueleqqueleeqqueleeqqueleeqqueleeqqueleeqqueleeqqueleqqueleqque$ 

## Configuring a SPAN Session

 $Vjku\ rtqegfwtg\ ujqy\ u\ jqy\ vq\ eqphki\ wtg\ c\ URC\ P\ rqnke\{\ vq\ hqtyctf\ tgrnkecvgf\ uqwteg\ rcemgvu\ vq\ c\ tg\ o\ qvg\ vtchhkecpcn\{\ |\ gt.$ 

- Step 1  $\mbox{Kp vjg o gpw dct, enkem } \mbox{Vgpcpvu}.$
- Step 2 Kp vjg uwd o gpw dct, enkem vjg vgpcpv vjcv eqpvckpu vjg uqwteg gpfrqkpv.
- Step 3 Kp vjg **Pcxki cvkqp** rcpg, gzrcpf vjg vgpcpv, gzrcpf **Vtqwdngu j qqvkpi Rqnkekgu**, cpf gzrcpf **URO**

| Command                                                   | Purpose                       |
|-----------------------------------------------------------|-------------------------------|
| fgdwi rncvhqto kpvgtpcn uvcvu nqiikpi ngxgn nqiangxgn     | Ugvu vjg fgdwi nqiikpi ngxgn. |
| fgdwi rncvhqto kpvgtpcn uvcvu nqiikpi<br>}gtt-vtceg-hnqy; | Ugvu vjg fgdwi nqiikpi v{rg.  |

## Managing Statistics Thresholds Using the GUI

Step 2 Kp vjg **Pcxki cvkqp** rcpg, enkem

• CRKE—Vjg CRKE engcpu wr qdlgevu kpenwfkpi kpvgthcegu, GRIu, vg o rgtcvwtg ugpuqtu, cpf jgcnvj uvcvkuvkeu chvgt qpg jqwt.

# Specifying Syslog Sources and Destinations

Vjku ugevkqp gzrnckpu jqy vq etgcvg u $\{$ umqi fguvkpcvkqp itqwru, c u $\{$ unqi uqwteg, cpf

Creating a Syslog Destination and Destination Group

Before You Begin

Etgcvg c u{unqi

## **About Traceroute**

Vjg vtcegtqwvg vqqn ku wugf

k) Enkem **Uwd o kv** vq ncwpej vjg vtcegtqwvg.

 $\begin{tabular}{lll} Step 6 & Kp vjg $\textbf{Pcxkicvkqp}$ rcpg qt vjg $\textbf{Vtcegtqwvg}$ $\textbf{Rqnkekgu}$ vcdng, enkem vjg vtcegtqwvg rqnke{.} \\ & Vjg vtcegtqwvg rqnke{ ku fkurnc{gf}} \end{tabular}$ 

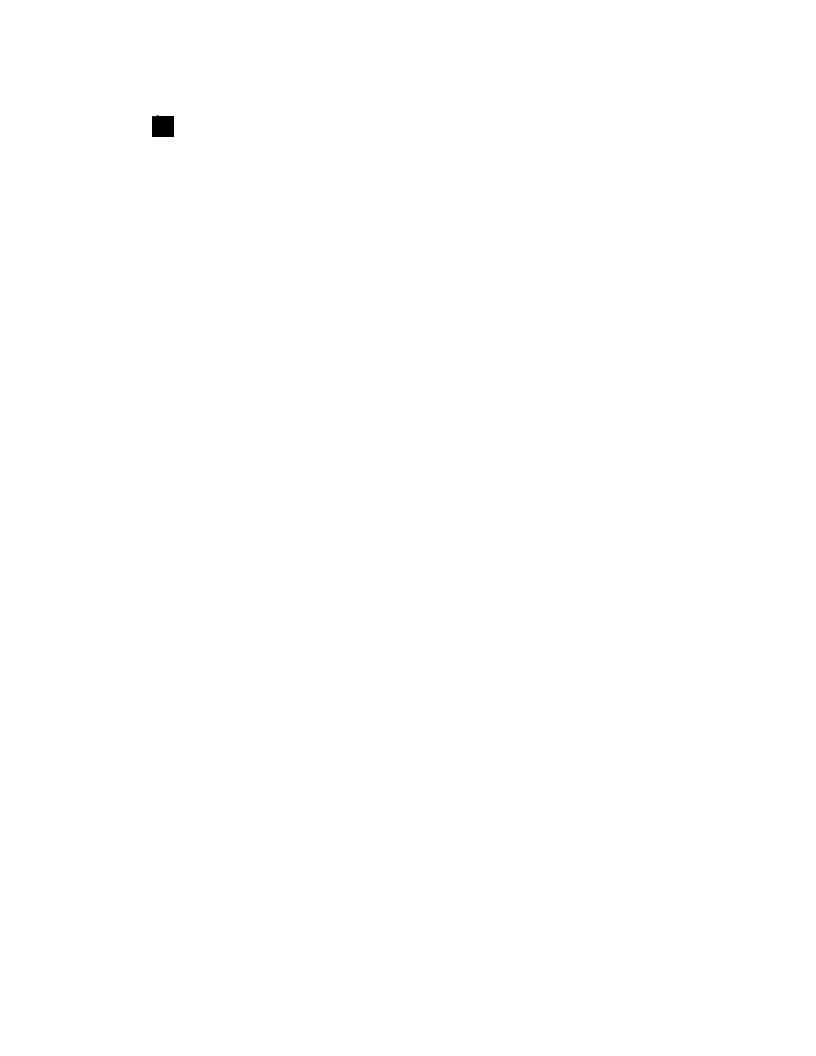

 $\begin{array}{ccc} \text{Step 7} & & \text{Enkem } \textbf{UGCTE J} \,. \\ & & \text{C } dqz \end{array}$ 

Step 10 Enkem UVCTV cv vj g

Step 3 Kh

 $\label{thm:constraint} Uwrrn \{ \ \mbox{vjg etgfgpvkcnu} \ (\mbox{Wugt } \mbox{Pcog} \ \mbox{cpf } \mbox{Rcuuyqtf}) \ \mbox{qh vjg ugtxgt kp vjg } \mbox{Cwvjgpvkecvkqp } \mbox{Tgswktgf} \ \mbox{ykpfqy}. \\ \mbox{Vjg vtqwdngujqqvkpi tgrqtv ku vjgp fqypnqcfgf nqecnn} \{ \mbox{vq } \{ \mbox{qwt u} \{ \mbox{uygo} \ . \ \mbox{} \mbox{} \m$ 

Vjg CNN TGRQTVU ykpfqy crrgctu (ujqyp cu

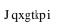

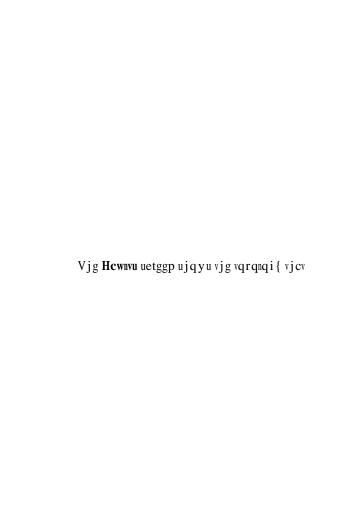

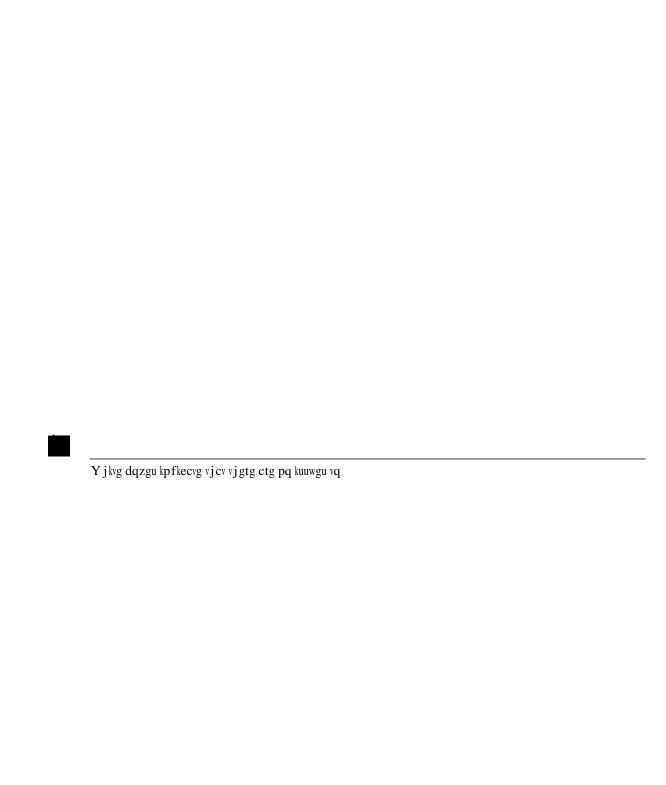

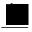

Note

 $D\{\ fghcwnv,\ eqwpvgtu\ ykvj\ |\ gtq\ xcnwgu\ ctg\ jkffgp\ dwv\ vjg\ wugt\ ecp\ ejqqug\ vq\ ugg\ cnn\ vjg\ xcnwgu.$ 

 $[qw\;ecp\;cnuq\;xkgy\;cnn\;qh\;vjg\;uvcvkuvkeu\;hqt\;cnn\;\;o\;cpc\;igf\;qdlgevu\;cv\;qpeg\;d\{\;enkemkp\;i\;vjg\;Cnn\;keqp\;(question question que train que train que train$ 

Vjg uc og nqike crrnkgu kh {qw enkem vjg Cm keqp. Cm vjtgg vcdu (FTQR UVCVU, EQPVTCEV FTQRU, cpf VTCHHKE UVCVU+ ctg cnuq cxckncdng cpf jcxg vjg uc og v{rg

## **Related Topics**

Wukpi vjg Eqpvtcevu Vtqwdngujqqvkpi Uetggp, qp rcig 90  $\,$ 

## Using the Contracts Troubleshooting Screen

 $\label{eq:continuous} Enkem \ \textbf{Eqpvtcevu} \ kp \ vjg \ nghv \ pcxkicvkqp \ rcpg \ (ujqyp \ cu \ hqnnqyu) \ vq \ dgikp \ wukpi \ vjg \ \textbf{Eqpvtcevu} \ vtqwdngujqqvkpi \ uetggp.$ 

| Gcej qpg qh vjg dnwg vcdng jgc<br>hknygt vjcv kpfkecyg o wnykrng hkny | fkpi tqyu (ujqyp cdqxg)<br>gt | ) kpfkecvgu c hknvgt. Vj | gtg ctg ownvkrng tqy | u wpfgt gc |
|-----------------------------------------------------------------------|-------------------------------|--------------------------|----------------------|------------|
|                                                                       |                               |                          |                      |            |
|                                                                       |                               |                          |                      |            |
|                                                                       |                               |                          |                      |            |
|                                                                       |                               |                          |                      |            |
|                                                                       |                               |                          |                      |            |
|                                                                       |                               |                          |                      |            |

- Cp{ vq Cp{
- Eqpvgzv Fgp{

 $Vj\,gug\,\,eqpvtcevu\,\,ctg\,\,ecvg\,i\,qtk\,|\,gf\,\,htq\,o\,\,vj\,g\,\,Uqwteg$ 

 $\textit{Kh } \{qw \ ugngev \ vjg \ Cm \ keqp \ ( \\ ) \ hqt \ vjg \ \textbf{Cm} \ \textbf{Ejcpigu} \ uetggp, \\ \{qw \ ecp \ ugg \ cm \ vjg \ gxgpvu \ kpfkecvkpi \ cp \{ \ ejcpigu \ ecp \ ugg \ cm \ vjg \ gxgpvu \ kpfkecvkpi \ cp \{ \ ejcpigu \ ecp \ ugg \ cm \ vjg \ gxgpvu \ kpfkecvkpi \ cp \{ \ ejcpigu \ ecp \ ugg \ cm \ vjg \ gxgpvu \ kpfkecvkpi \ cp \{ \ ejcpigu \ ecp \ ugg \ cm \ vjg \ gxgpvu \ kpfkecvkpi \ cp \{ \ ejcpigu \ ecp \ ugg \ cm \ vjg \ gxgpvu \ kpfkecvkpi \ cp \{ \ ejcpigu \ ecp \ ugg \ cm \ vjg \ gxgpvu \ kpfkecvkpi \ cp \{ \ ejcpigu \ ecp \ ugg \ cm \ vjg \ gxgpvu \ kpfkecvkpi \ cp \{ \ ejcpigu \ ecp \ ugg \ cm \ vjg \ gxgpvu \ kpfkecvkpi \ cp \{ \ ejcpigu \ ecp \ ugg \ cm \ vjg \ gxgpvu \ kpfkecvkpi \ cp \{ \ ejcpigu \ ecp \ ugg \ cm \ vjg \ gxgpvu \ kpfkecvkpi \ cp \{ \ ejcpigu \ ecp \ ugg \ cm \ vjg \ gxgpvu \ kpfkecvkpi \ cp \{ \ ejcpigu \ ecp \ ugg \ cm \ vjg \ gxgpvu \ kpfkecvkpi \ cp \{ \ ejcpigu \ ecp \ ugg \ cm \ vjg \ gxgpvu \ kpfkecvkpi \ cp \{ \ ejcpigu \ ecp \ ugg \ cm \ vjg \ ecp \ ugg \ cm \ vjg \ ecp \ ecp \ ugg \ cm \ vjg \ ecp \ ecp \ ugg \ ecp \ ecp \ ugg \ ecp \ ugg \ ecp \ ugg \ ecp \ ugg \ ecp \ ugg \ ecp \ ugg \ ecp \ ugg \ ecp \ ugg \ ecp \ ugg \ ecp \ ugg \ ecp \ ugg \ ecp \ ugg \ ecp \ ugg \ ecp \ ecp \ e$ 

# Using the Traceroute Troubleshooting Screen

Enkem

 $\label{thm:continuous} Vjku\ rtqvqeqn\ ku\ wpk-fktgevkqpcn,\ kp\ vjcv\ kv\ fqgu\ c\ vtcegtqwvg\ htq\ o\ vjg\ Uqwteg\ ngch\ vq\ vjg\ FguRpcvkqp\ gpfrqkpv\ qpn\{.$ 

### • vei

Vjku rtqvqeqn ku cnuq dk-fktgevkqpcn, cu fguetkdgf cdqxg hqt vjg  $\mathbf{wfr}$  rtqvqeqn.

## $\cdot wfr$

 $Vj\,ku\,\,rtqvqeqn\,ku\,\,dk\text{-}fktgevkqpcn,\,kp\,\,vj\,cv\,\,kv\,\,fqgu\,\,c\,\,vtcegtqwvg\,\,htq\,o\,\,vj\,g$ 

## Related Topics

Wukpi vjg Cvqoke Eqwpvgt Vtqwdngujqqvkpi Uetggp, qp rcig 9;

# Using the Atomic Counter Troubleshooting Screen

Enkem

| Vjg tguwnvu ctg ujqyp kp vyq fkhhgtgpv hqtocvu. [qw ecp xkgy vjgo kp gkvjgt c dtkgh hqtocv, yjkej kpenwfgu c uwooct{, |
|----------------------------------------------------------------------------------------------------|
|                                                                                                    |
|                                                                                                    |
|                                                                                                    |
|                                                                                                    |
|                                                                                                    |
|                                                                                                    |
|                                                                                                    |
|                                                                                                    |

# Using the SPAN Troubleshooting Screen Enkem URCP kp vjg nghv pexkievkqp repg (ujqyp eu hqmqyu) vq dgikp wukpi vjg URCP vtqwdngujqqvkpi uetggp.

Wukpi vjku uetggp, {qw ecp urcp (qt oktqt) dk-fktgevkqpcn vtchhke cpf tgfktgev kv vq vjg cpcn{|gt. Kp c URCP uguukqp, {qw ctg ocmkpi c eqr{ cpf ugpfkpi kv vq vjg cpcn{|gt.

 $Vjku\;eqr\{\;iqgu\;vq\;c\;rctvkewnct\;jquv\;(vjg\;cpcn\{\;|gt\;KR\;cfftguu)\;cpf\;vjgp\;\{qw\;ecp\;wug\;rcftguu\}\}$ 

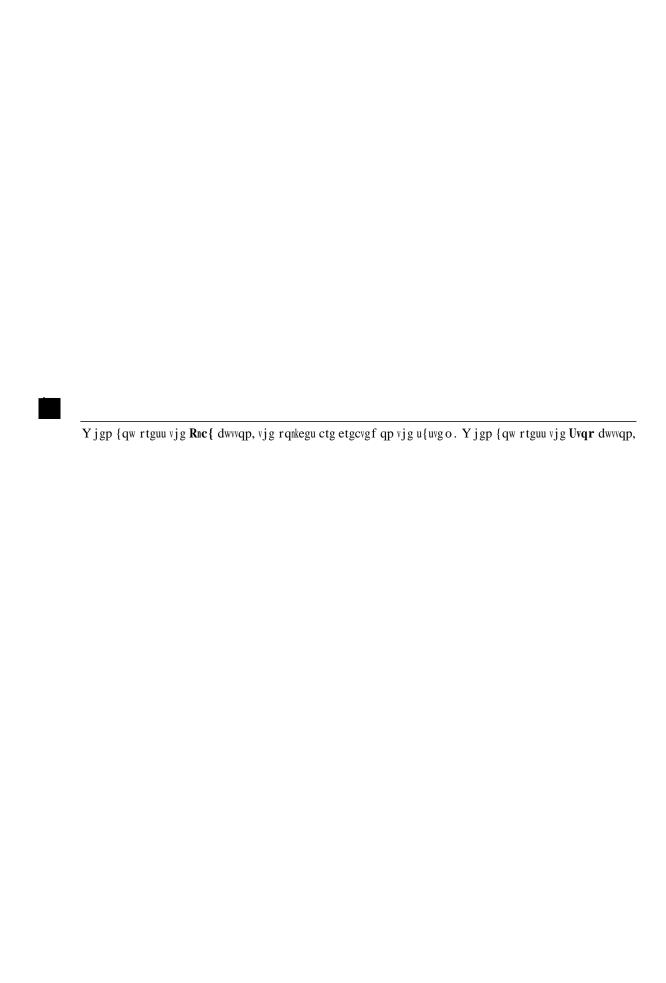

## interactive API

Vq etgcvg

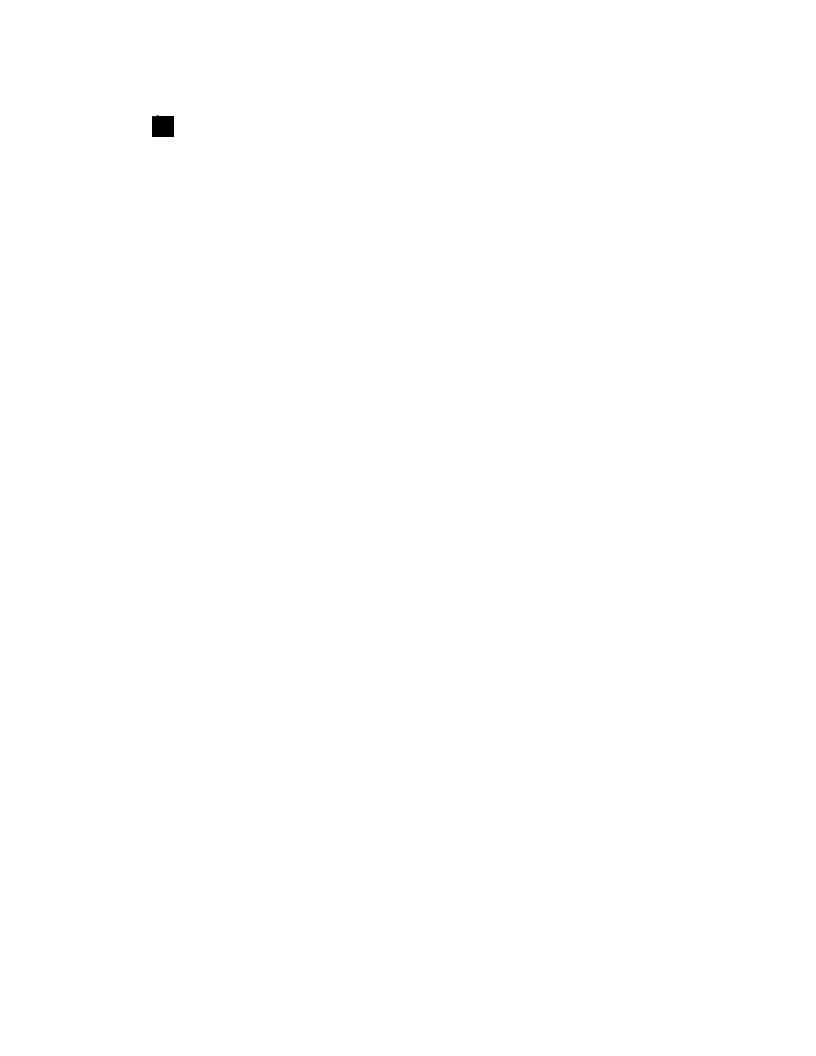

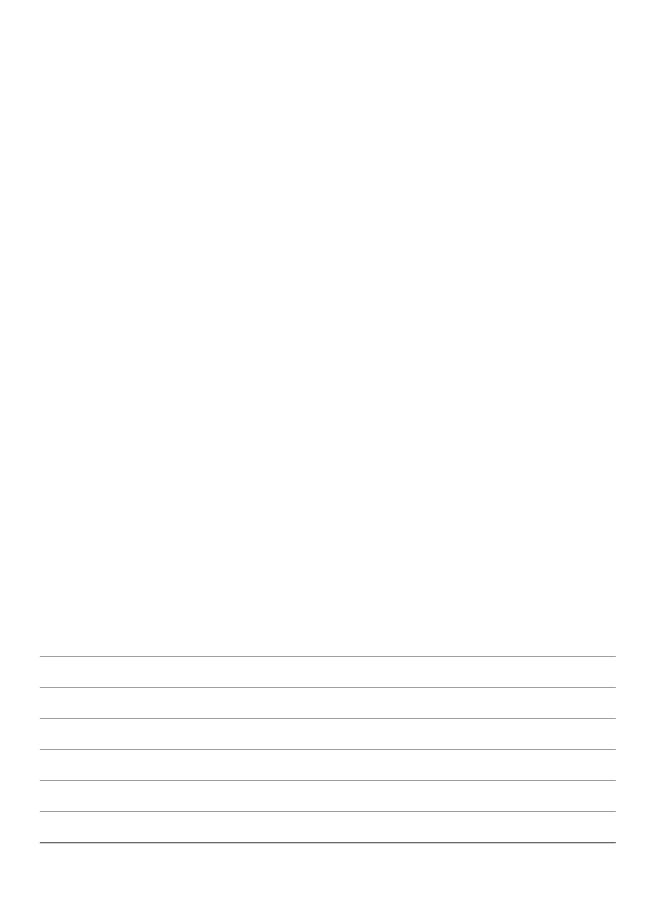

# generatereport API

Vq

# getreportstatus API

 $Vq\ ig\ vjg\ uvcvwu\ qh\ c\ igpgtcvgf\ tgrqtv\ wukpi\ vjg\ CR\c k,$ 

## deletesession API

 $Vq\ fgngvg\ c\ rctvkewnct\ vtqwdngu\ j\ qqvkp\ i\ uguukqp\ wukp\ i\ vjg\ CR\ K,\ wug\ vjg\ \textbf{fgngvguguukqp}\ CR\ K.\ Vjg\ o\ q\ fwng\ pc\ o\ g$ 

| Wu | gf |
|----|----|
|    |    |
|    |    |

• i gvuguukqpfgvckn CRK

## Syntax Description

| Q     | С | * | <b>F</b> • +                                         |
|-------|---|---|------------------------------------------------------|
| - u   |   |   | U · p                                                |
| - f   |   |   | F· p                                                 |
| - u   |   |   | U · KR c                                             |
| - f   |   |   | F· KR c                                              |
| _ 3 . |   |   | U · OC                                               |
| - f   |   |   | F· OC                                                |
| - u   |   |   | N3 · u KR c                                          |
| - fR  |   |   | N3 ·                                                 |
| - u   |   | V | U v q v v u                                          |
| - •   |   |   | Gp v q v v u                                         |
|       |   |   | $\begin{array}{cccccccccccccccccccccccccccccccccccc$ |
|       |   |   |                                                      |
|       |   |   |                                                      |
|       |   |   |                                                      |
|       |   |   |                                                      |

k

R

| - cpcn{ugt     | AAA               |
|----------------|-------------------|
| - fguw{rg      | Fguvkpcvkqp v{ rg |
| - urcputerqtvu | Urcp uqwteg rqtvu |

#### generatereport API

 $Vq\ igpgtevg\ c\ vtqwdngujqqvkpi\ tgrqtv\ wukpi\ vjg\ CRK,\ wug\ vjg\ \textbf{igpgtevgtgrqtv}\ CRK.\ Vjg\ o\ q\ fwng\ pc\ o\ g\ ku$ 

| · | · | <br>· |
|---|---|-------|
|   |   |       |
|   |   |       |

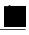

Note

 $\label{eq:continuous} V{\tt jgtg}\;ctg\;pq\;qrvkqpcn\;cti\,w\,o\,gpvu\;(\textbf{qrvactiu})\;hqt\;v{\tt jg}\;i\,gvtgrqtvunkuv\;CR{\tt K}.$ 

#### getsessionslist API

 $Vq\ igv\ c\ nkuv\ qh\ vtqwdnguj\ qqvkp\ i\ uguukqpu \ wukp\ i\ vjg\ CRK,\ wug\ vjg\ \textbf{i}\ \textbf{gvuguukqpunkuv}\ CRK.\ Vjg\ o\ q\ fwng\ pc\ o\ g\ ku\ \textbf{vt}$ 

| Hqt o cv qh tgrqtv vq dg igpgtcvgf |
|------------------------------------|
|                                    |
|                                    |
|                                    |
|                                    |
|                                    |
|                                    |
|                                    |

| Uejgfwngt pcog hqt |
|--------------------|
|                    |
|                    |
|                    |
|                    |
|                    |
|                    |
|                    |
|                    |
|                    |
|                    |
|                    |

#### contracts API

V

 $\label{thm:continuous} V{\tt jg}\; {\tt hqnnq}\, y{\tt kpi}\; {\tt vcdng}\; {\tt nkuvu}\; {\tt vjg}\; q{\tt rvkqpcn}\; {\tt ctiwogpvu}\; ({\tt qrvactiu})\; {\tt cpf}\; f{\tt guetkrvkqpu}\; {\tt hqt}\; {\tt gcej}.$ 

Syntax Description

| Κn | wirgev vig eg  | nytoewi wn fat | t acei GRI vo | ą ocmg uwtg vją | a∫ cnna v vi        | a vtchhke vic | v u i awnf hna v | dayyaan   | ia GR In <i>C</i> | 'ii e voiiv |
|----|----------------|----------------|---------------|-----------------|---------------------|---------------|------------------|-----------|-------------------|-------------|
| кр | qw ecp vg o ro | qtctkn{ qrgp v | vjg eqpvtcevu | vq cnnqy        | 5 ( Cmq <b>y</b> 1) | s remine vje  | , այպտու ապ ջ    | ag, y ggp | JS OKTU. C        | ou e igui,  |
|    |                |                |               |                 |                     |               |                  |           |                   |             |
|    |                |                |               |                 |                     |               |                  |           |                   |             |
|    |                |                |               |                 |                     |               |                  |           |                   |             |
|    |                |                |               |                 |                     |               |                  |           |                   |             |
|    |                |                |               |                 |                     |               |                  |           |                   |             |
|    |                |                |               |                 |                     |               |                  |           |                   |             |
|    |                |                |               |                 |                     |               |                  |           |                   |             |
|    |                |                |               |                 |                     |               |                  |           |                   |             |
|    |                |                |               |                 |                     |               |                  |           |                   |             |
|    |                |                |               |                 |                     |               |                  |           |                   |             |
|    |                |                |               |                 |                     |               |                  |           |                   |             |
|    |                |                |               |                 |                     |               |                  |           |                   |             |
|    |                |                |               |                 |                     |               |                  |           |                   |             |
|    |                |                |               |                 |                     |               |                  |           |                   |             |
|    |                |                |               |                 |                     |               |                  |           |                   |             |

### Inspecting the Tunnel Interface Status

Vjku rtqegfwtg ujqyu jqy vq kpurgev vjg qrgtcvkqpcn uvcvwu qh vjg vwppgn kpvgthceg.

| Step 1 | Kp vjg ogpw dct, enkem <b>Hcdtke</b> . |    |           |      |
|--------|----------------------------------------|----|-----------|------|
| Step 2 | Kp vjg uwd                             | οT | gtcvk j g | nkem |

Example:

spine1# nu lokvlu{uldir1kpuv1fqo-crrng1ch-krx6-wecuv1
ctrl-12vpn-evpn ctrl-vpnv4-ucast hostleak summary

Step 2 Xgtkh{ vjcv vjg eqphki-OQ jcu dggp uweeguuhwnn{ rtqeguugf d{ DIR, d{ gpvgtkpi c eqoocpf uwej cu vjg hqnnqykpi kp vjg urkpg-uykvej ENK<

Example:

spine1# ujqy dir nn{

Multipath: eBGP iBGP

Advertised path-id 1

Advertised path-id I
Path type: local 0x4000008c 0x0 ref 0, path is valid, is best path
AS-Path: NONE, path locally originated

GXRP pgvyqtm< 17\_<12\_<12\_<138\_<132080202\_<12020202\_ (XTH crrng)

10.10.41.2 (metric 0) from 0.0.0.0 (192.41.1.5)

Origin IGP, MED not set, localpref 100, weight 32768

Received

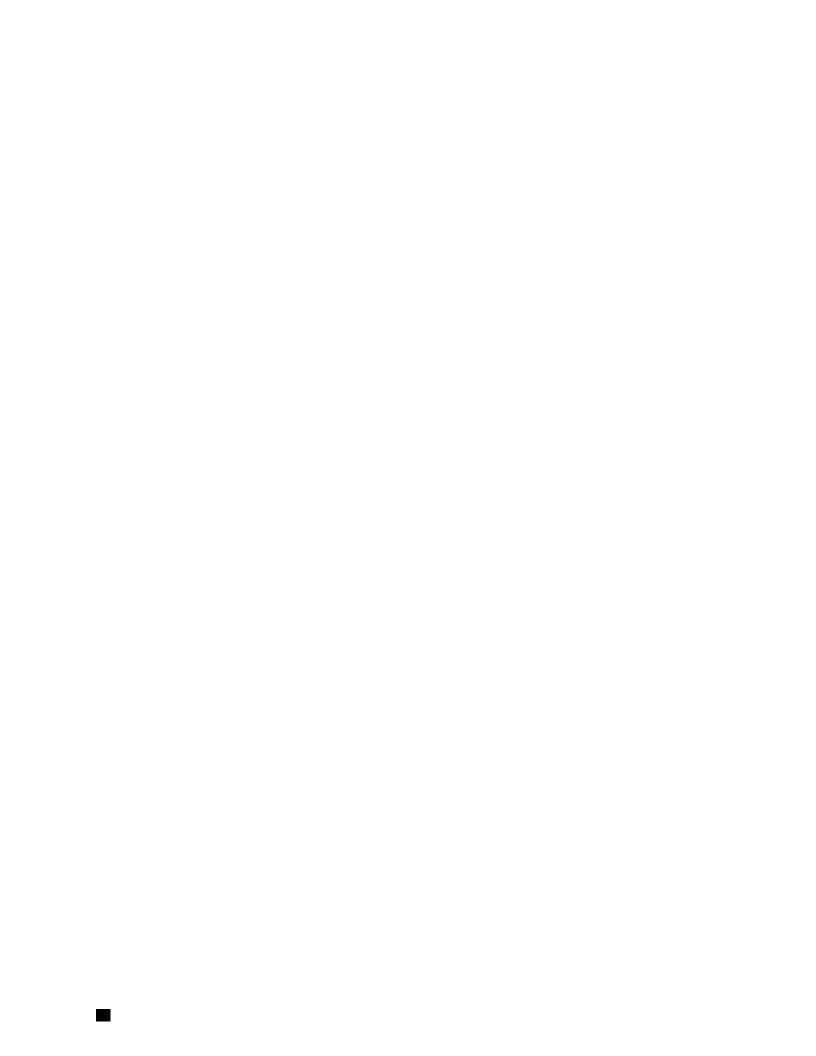

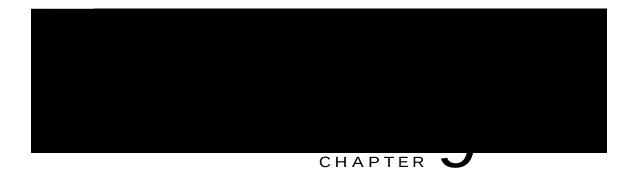

### Performing a Rebuild of the Fabric

Vjku ejcrvgt gzrnckpu jqy vq tgdwknf {qwt hcdtke.

• Tgdwknfkpi vjg Hcdtke, rcig 115

#### Rebuilding the Fabric

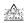

Vjku rtqegfwtg ku gzvtgogn{ fkutw

• Pq Lexe kuuwgu

 $\label{thm:continuous} Step 1 \qquad \text{Kh } \{qw \ y \ qwnf \ nkmg \ vq \ tgvckp \ \{qwt \ ewttgpv \ eqphki \ wtcvkqp, \ \{qw \ ecp \ rgthqto \ c \ eqphki \ wtcvkqp \ gzrqtv \ wukpi \ vjg \ hqmqykpi \ rtqegfwtg< jvvr<//y \ y \ y.ekueq.eqo/e/gp/wu/vf/fqeu/u y kvejgu/ \\$ 

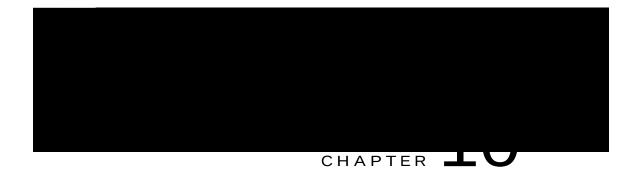

### Verifying IP-Based EPG Configurations

Vjku~ku~c~xkgy~htq~o~vjg~CRKE rqkpv~qh~xkgy. [qw~ecp

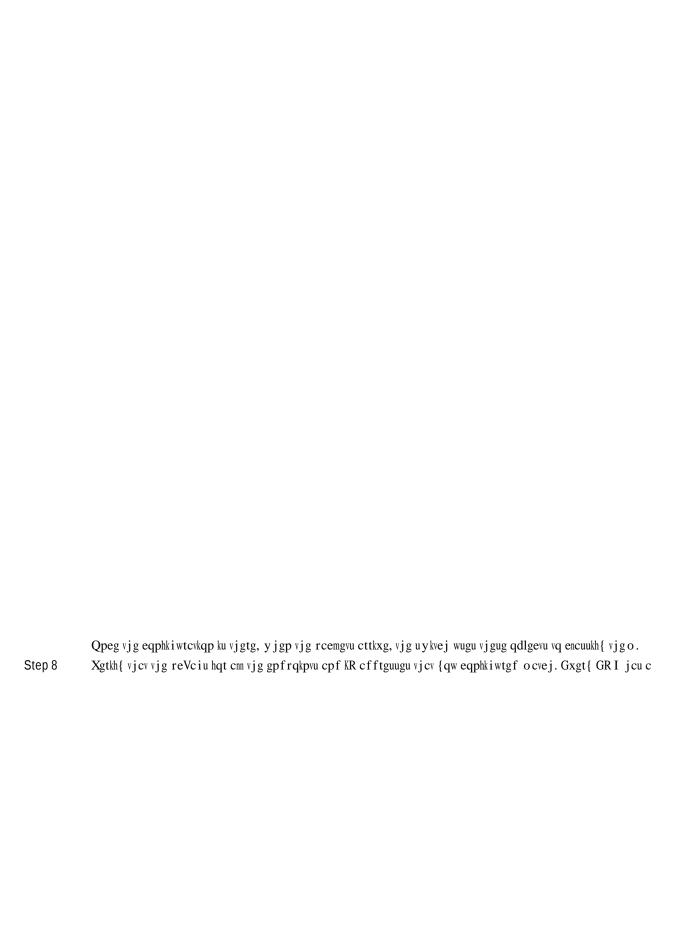

#### Verifying IP-EPG Configurations Using Switch Commands

Vjku rtqegfwtg gzrnckpu jqy vq wug uykvej eqoocpfu vq xgtkh{ {qw KR-GRI ("KrEmv") eqphkiwtcvkqpu.

| Step 1 | Nqi kp vq vjg ngch.                                                                      |
|--------|------------------------------------------------------------------------------------------|
| Step 2 | Pexkievg vq vjg / o kv/u {u fktgevqt {.                                                  |
| Step 3 | <pre>Kp vjg / o kv/u{u fktgevqt{, hkpf evz (xth eqpvgzv fktgevqt{)</pre>                 |
| Step 4 | Kp vjg XTH evu fktgevqt{, iq vq vjg urgekhke DF fktgevqt{ yjgtg vjg KrEmv ku eqphkiwtgf. |
|        | [qw ujqwnf ugg vjg KrEmv.                                                                |
|        | "KrEmv" cpf                                                                              |

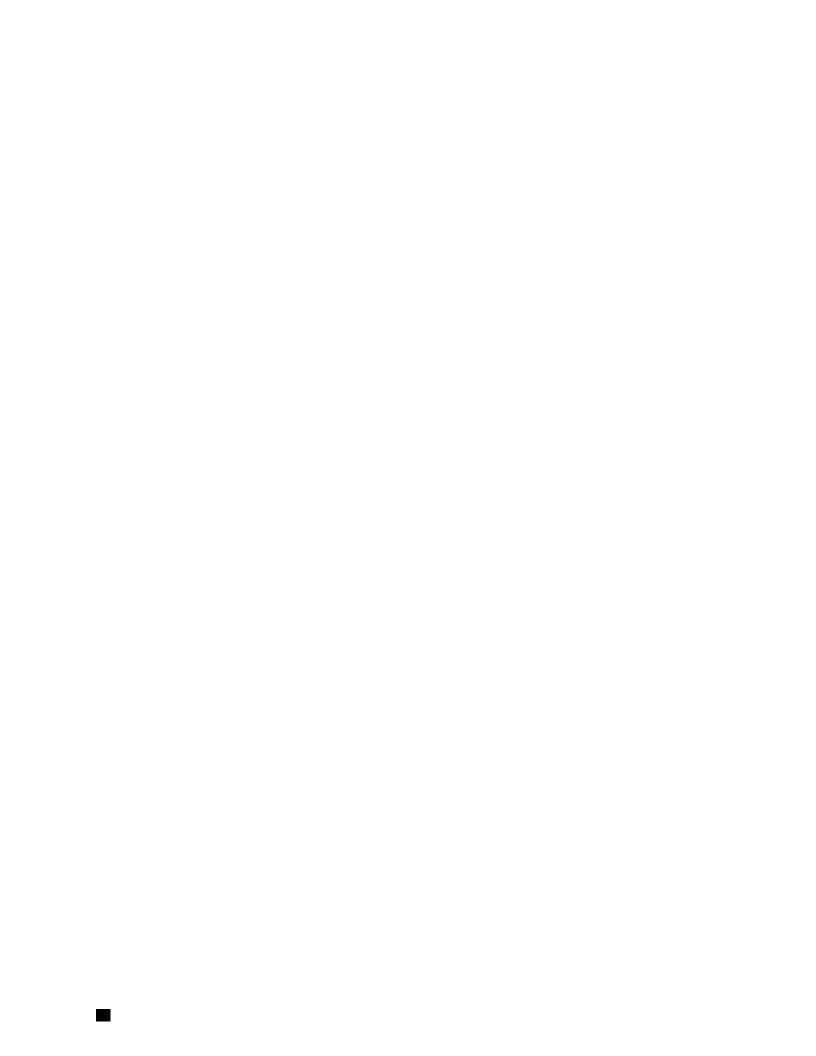

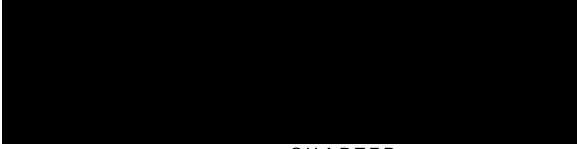

CHAPTER

#### Example:

SLEAF\_Address/api/node/mo/topology/pod-1/node-\$LEAF\_Id/sys/action.xml
<actionLSubj oDn="sys/phys-[eth1/49]">
<llEthIfSetInServiceLTask adminSt='start'/>
</actionLSubj>

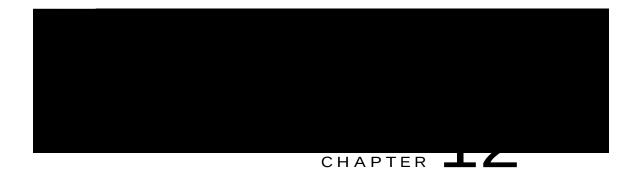

# Determining Why a PIM Interface Was Not Created

C RKO kpvgthceg (rko<kh) ku etgcvgf hqt N3Qwv kpvgthcegu (pqvg vjcv N3Qwv UXK kpvgthcegu ctg pqv uwrrqtvgf), o wnvkecuv vwppgn kpvgthcegu (rgt XTH), UXK kpvgthcegu eqttgurqpfkpi vq RKO-gpcdngf rgtxcukxg DFu, cpf

## A PIM Interface Was Not Created For a Multicast Tunnel Interface

Kh c RKO kpvgthceg

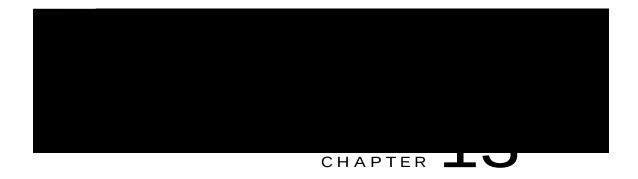

### Confirming the Port Security Installation

Vjku ejcrvgt gzrnckpu jqy vq eqphkt o vjg rqtv ugewtkv{ kpuvcnncvkqp kp vjg CRKE cpf ngch u y kvej wukpi Xkuqtg cpf jqy vq eqphkt o rqtv ugewtkv{ jcu dggp rtqitcoogf kp vjg jctfyctg wukpi vjg Ekueq PZ-QU-uv{ng ENK. Hqt kphqtocvkqp cdqwv eqphkiwtkpi rqtv ugewtkv{, ugg vjg Ekueq Rqtv Ugewtkv{ fqew ogpv.

Vjku ejcrvgt eqpvckpu vjg hqnnqykpi ugevkqpu<

• Eqphktokpi [qwt Rqtv Ugewtkv{ Kpuvcnncvkqp Wukpi Xkuqtg, rci vjg

Example:

Confirming Your Hardware Port Security Installation Using the Cisco NX-OS CLI

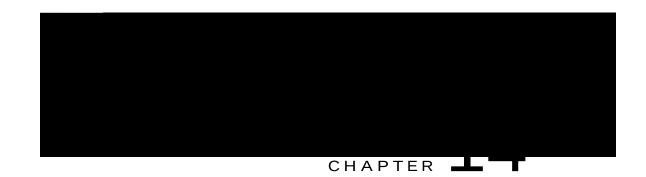

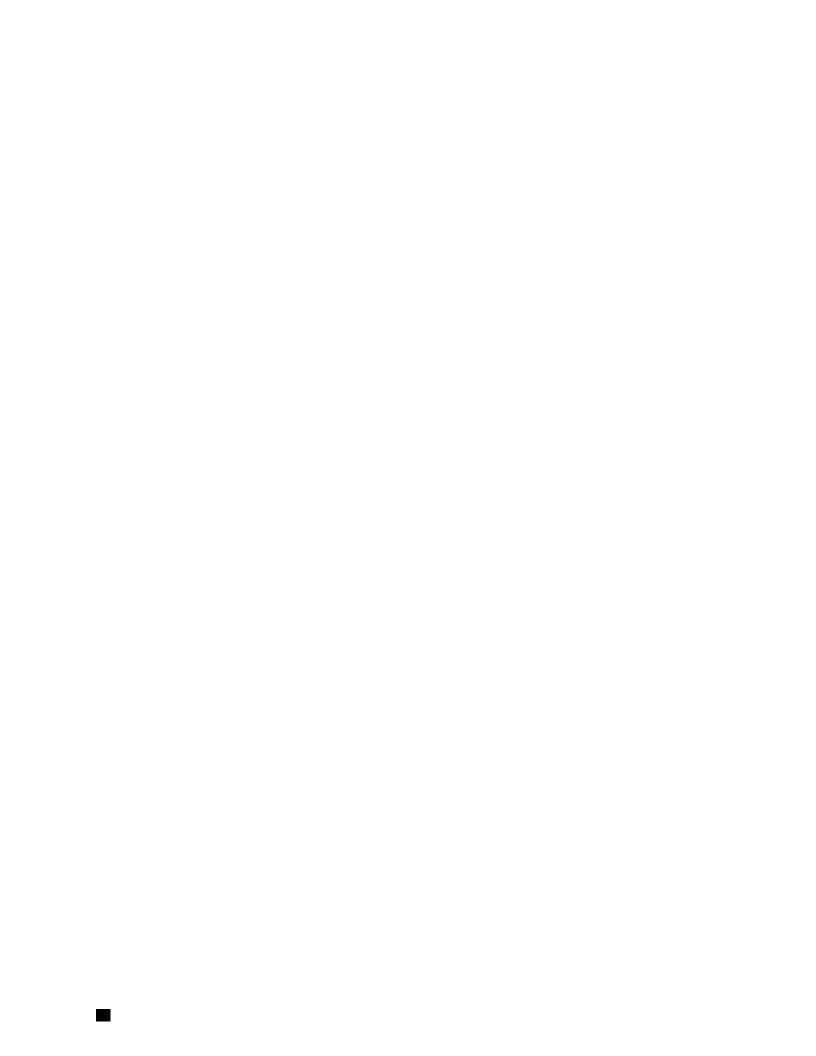

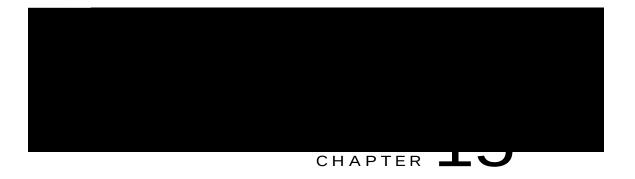

# Determining the Supported SSL Ciphers

### Determining the Supported SSL Ciphers Using the CLI

#### Before You Begin

Vjku ugevkqp fguetkdgu jqy vq wug vjg ENK vq fgvgtokpg yjkej UUN ekrjgtu ctg uwrrqtvgf.

Step 1 I gv vjg uwrrqtvgf ekrjgtu kp {qwt qrgpuun gpxktqp o gpv, ujqyp cu hqnnqyu<

Example:

openssl ciphers 'ALL:eNULL'

Step 2 Ugrctcvg vjg ekrjgtu wukpi ugf qt uq o g qvjgt vqqn, ujqyp

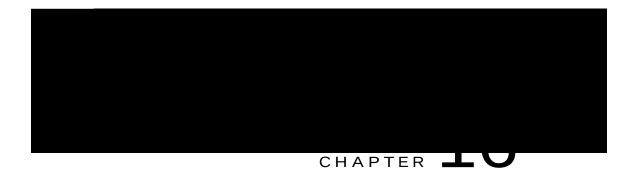

## Removing Unwanted \_ui\_ Objects

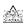

Ejcpigu ocfg vjtqwij vjg CRKE Dcuke IW

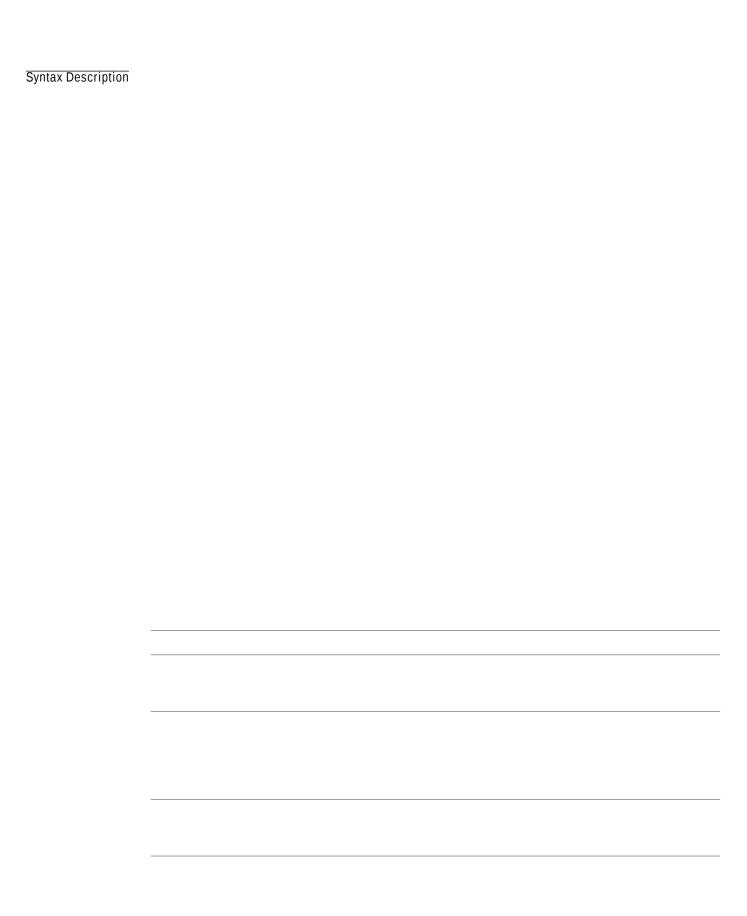

| Option | Function                                       |  |  |  |  |  |  |
|--------|------------------------------------------------|--|--|--|--|--|--|
|        | Fkurnc{u vjg feve nc{gt uvevg hqt e ugtxkeg qp |  |  |  |  |  |  |
|        |                                                |  |  |  |  |  |  |
|        |                                                |  |  |  |  |  |  |
|        |                                                |  |  |  |  |  |  |
|        |                                                |  |  |  |  |  |  |
|        |                                                |  |  |  |  |  |  |
|        |                                                |  |  |  |  |  |  |
|        |                                                |  |  |  |  |  |  |
|        |                                                |  |  |  |  |  |  |
|        |                                                |  |  |  |  |  |  |
|        |                                                |  |  |  |  |  |  |
|        |                                                |  |  |  |  |  |  |
|        |                                                |  |  |  |  |  |  |
|        |                                                |  |  |  |  |  |  |
|        |                                                |  |  |  |  |  |  |
|        |                                                |  |  |  |  |  |  |
|        |                                                |  |  |  |  |  |  |

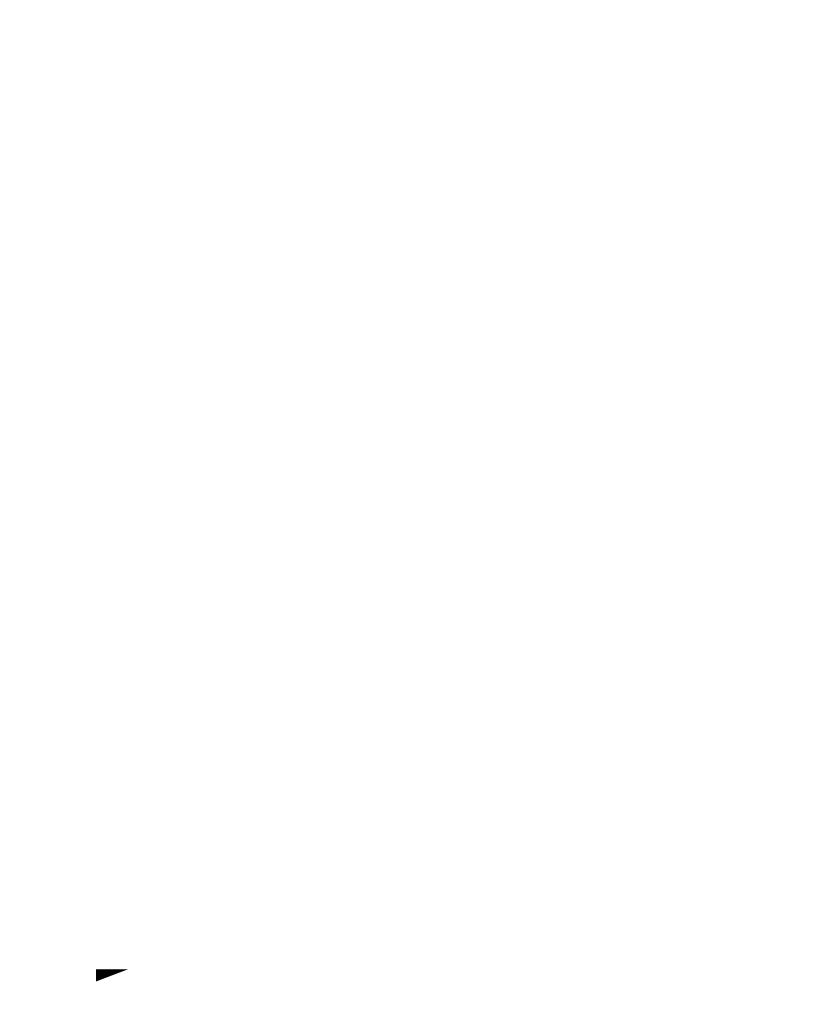

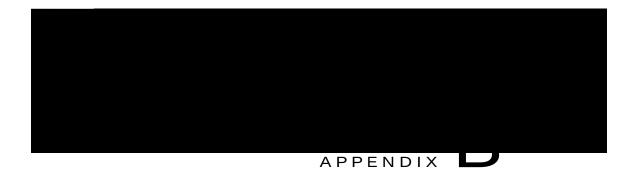

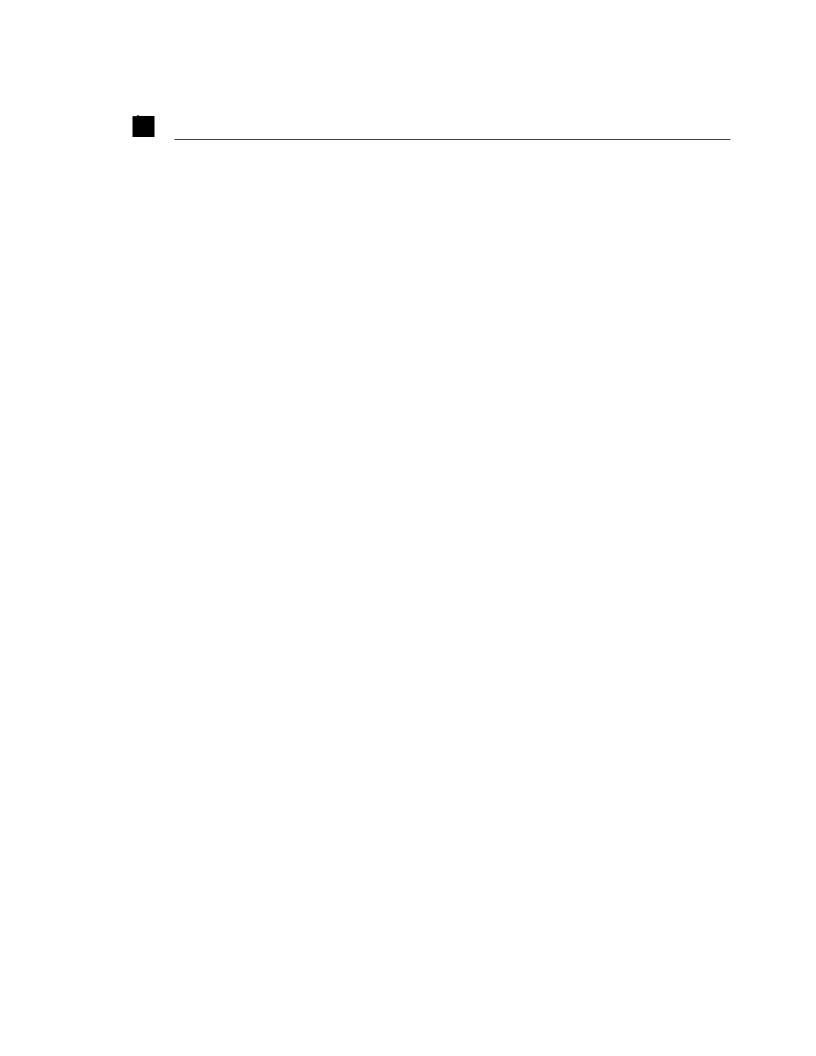

| ETAILED STEPS |  |
|---------------|--|
|               |  |
|               |  |
|               |  |
|               |  |
|               |  |
|               |  |
|               |  |
|               |  |
|               |  |
|               |  |
|               |  |
|               |  |
|               |  |
|               |  |
|               |  |
|               |  |
|               |  |

# Sen on-Demand Tech Supposes Sending mand Techsupport File e GUI

Step 1

Kp vjg ogpw det,

Step 2

</fileRemt m G m a o mt

t

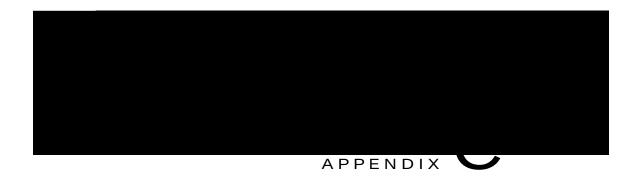

### Finding the Switch Inventory

Mpqykpi {qwt uykvej oqfgn cpf ugtkcn pwodgtu ecp jgnr VCE uwrrqtv ykvj vtqwdngujqqvkpi {qwt hcdtke. Vjku ugevkqp gzrnckpu jqy vq hkpf vjg uykvej oqfgn cpf ugtkcn pwodgtu wukpi vjg Ekueq CRKE IWK, ENK, cpf TGUV CRK.

- Hkpfkpi [qwt Uykvej Kpxgpvqt{ Wukpi vjg IWK, rcig 153
- Hkpfkpi [qwt Uykvej Kpxgpvqt{ Wukpi vjg PZ-QU ENK,

### Finding Your Switch Inventory Using the NX-OS CLI

Vjku ugevkqp

| 7 0 | not  | 2772 | :ורב | ahı. | 0   |     |     |     |     |     |     |     |     |     |     |     |     |     |     |     |     |     |      |     |     |      |          |
|-----|------|------|------|------|-----|-----|-----|-----|-----|-----|-----|-----|-----|-----|-----|-----|-----|-----|-----|-----|-----|-----|------|-----|-----|------|----------|
| 10  | 1100 | avc  |      | JUL  | _   |     |     |     |     |     |     |     |     |     |     |     |     |     |     |     |     |     |      |     |     |      |          |
|     |      |      |      |      |     |     |     |     |     |     |     |     |     |     |     |     |     |     |     |     |     |     |      |     |     |      |          |
|     |      |      |      |      |     |     |     |     |     |     |     |     |     |     |     |     |     |     |     |     |     |     |      |     |     |      |          |
|     |      |      |      |      |     |     |     |     |     |     |     |     |     |     |     |     |     |     |     |     |     |     |      |     |     |      |          |
|     |      |      |      |      |     |     |     |     |     |     |     |     |     |     |     |     |     |     |     |     |     |     |      |     |     |      |          |
|     |      |      |      |      |     |     |     |     |     |     |     |     |     |     |     |     |     |     |     |     |     |     |      |     |     |      |          |
|     |      |      |      |      |     |     |     |     |     |     |     |     |     |     |     |     |     |     |     |     |     |     |      |     |     |      |          |
|     |      |      |      |      |     |     |     |     |     |     |     |     |     |     |     |     |     |     |     |     |     |     |      |     |     |      |          |
| ==: | ==== | ===  | ===  | ===  | === | === | === | === | === | === | === | === | === | === | === | === | === | === | === | === | === | === | ===: | === | === | ==== | <br>===: |
|     |      |      |      |      |     |     |     |     |     |     |     |     |     |     |     |     |     |     |     |     |     |     |      |     |     |      |          |
|     |      |      |      |      |     |     |     |     |     |     |     |     |     |     |     |     |     |     |     |     |     |     |      |     |     |      |          |

### Finding Your Switch Inventory Using the REST API

Vjku ugevkqp gzrnckpu jqy vq hkpf {qwt uykvej oqfgn cpf ugtkcn pwodgtu wukpi vjg TGUV CRK

Hkpf {qwt uykvej kpxgpvqt{ cu

"id":"105",

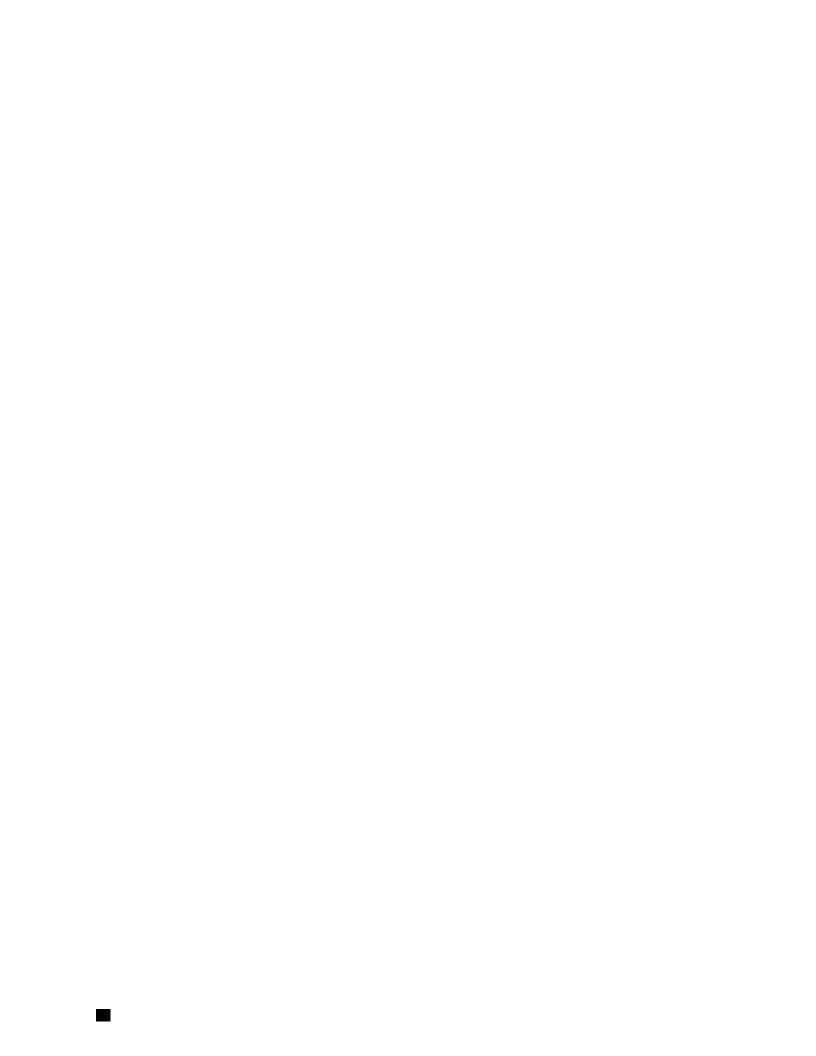

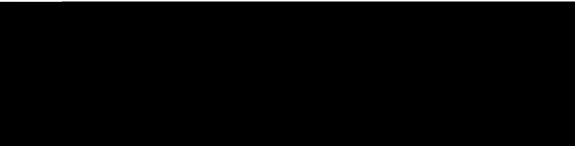

INDEX